# TALKS, EDITING & OMNY

Lindsey - Content Development Coordinator India - Talks Manager Jack - Local Talks

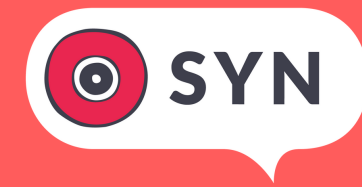

### AGENDA

Introduction: 10 minutes Editing: 35 minutes Omny: 10 minutes Talks Bible & Questions: 5 minutes

### OBJECTIVE

For volunteers to gain a greater understanding of the Talks Department and feel more confident using Adobe Audition, Audacity & Omny Studio.

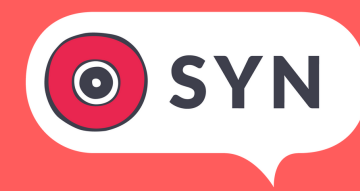

### HOW INTERVIEWS HAPPEN eg. The Hoist

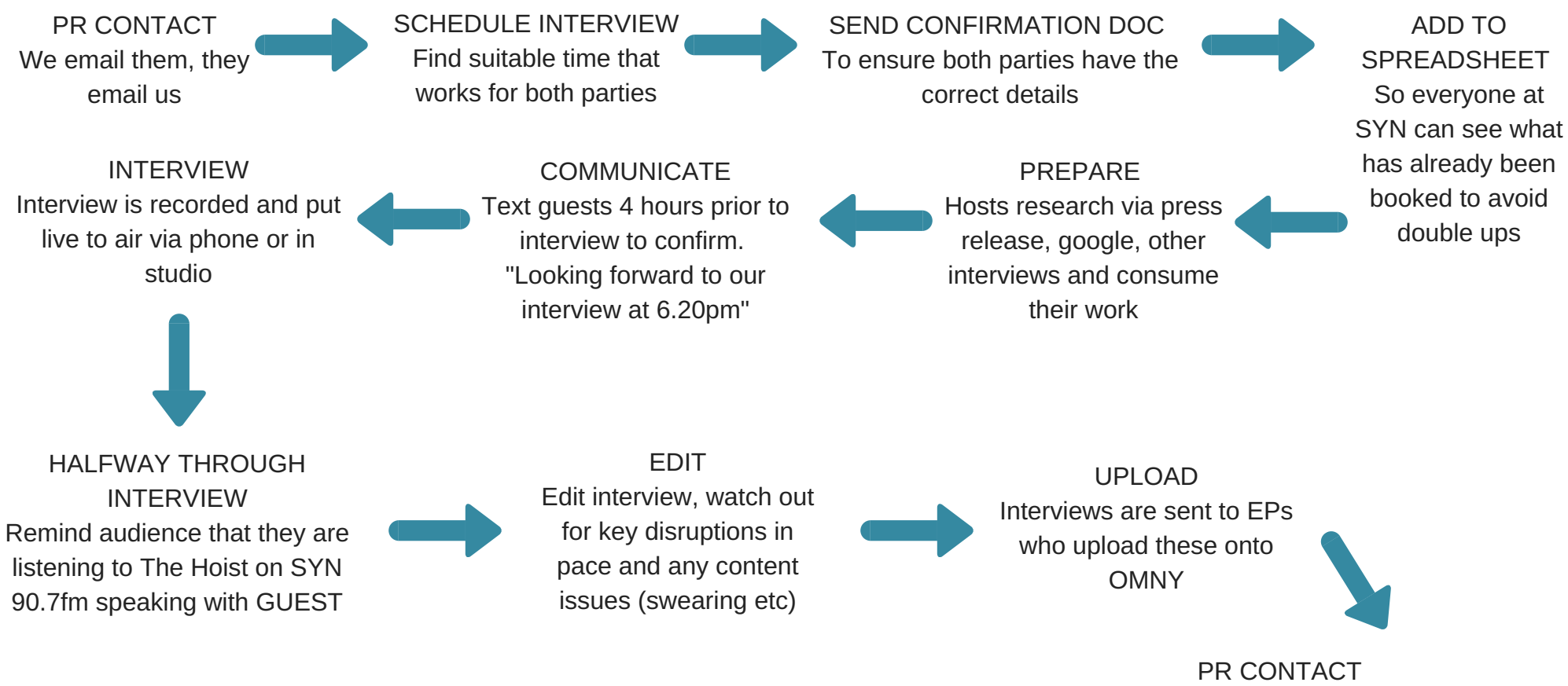

We link them to the interview to use for PROMO!

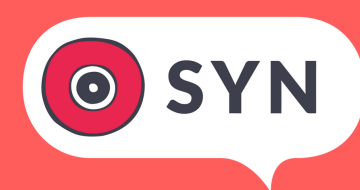

## WHAT TO EDIT?

- $\bullet$  Umm
- Ahh
- Repetition (of the bad kind)
- Pauses
- Bad questions & bad answers
- Pace
- Unfriendly SYN stuff
- Things that don't add value to the interview and the audience's understanding of the interviewee

## EDITING

- Split groups into two groups
- Rotate around Audition (Lindsey) and Audacity (India) for 15 minutes each
- We'll learn how to:
- Zoom in & out
- Highlight
- Delete
- Add silence
- Adjust levels
- Visual editing (WOW)

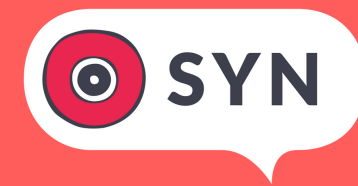

### LINDSEY'S TOP 10 INDIA'S TOP 10

1. At the end of your interview - write down the 3 best parts

2. Normalise - initial

3. Listen

4. Make a mark at the start and end of every obvious thing: ummmm, long pause (F8 or M depending on the version)

5. Highlight the spot in between the two mark points & delete

6. After you've done an initial clean, listen again for more complex things: questions or answers you can shorten, repetition, tangents that don't add anything. Make a mark at the start and end of each

7. Highlight the spot in between the two mark points & delete. Highlight by F8 or M depending on the version 8. Noise reduction or more precise levels if necessary Effects > Noise Reduction/Restoration > Noise Reduction (process)

9. Add tops, tails and listen a final time 10.Export as mp3, give it a sensible title (BecGrech\_Hoist\_MachineAge\_24042018)

#### 1. Normalize

2. Listen

3. Stop at a pause, umm, err, or part of the interview which causes disruption

4. Hold down the mouse to select the section you wish to delete, otherwise mark it with COMMAND+i

5. Delete with your delete key (and undo with COMMAND Z)

6. After you have removed disruptions, listen again

- 7. Check your levels
- 8. Amplify or reduce noise to sections of the interview if needed
- 9. Listen again
- 10. Export as mp3 then send to EP or upload!

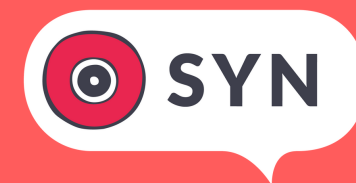

### EDITING EXAMPLES

#### **Lindsey: Chris Fox**

- 5:03 zoom in and out, mark, highlight, delete
- 9:23 9:58 increase volume in one area and not others and make it sound natural
- $\bullet$  < 3:14 delete
- 18:01 18:30 long rambly question with a lot of "like"
- Noise reduction
- *https://omny.fm/shows/people-movers/07 escalators-and-art*

#### **India: Sal & Chelsea interview DMAs**

- Normalise
- Throughout amplify volume of hosts
- 12:20- cut out ums
- 12.43: Get's album name wrong. Edit to 12.56 to cut and smooth out
- Noise reduction over phone sections. You can pick these visually

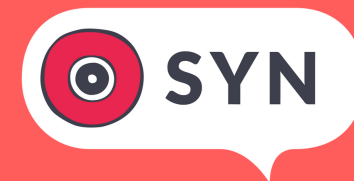

## OMNY STUDIO

- Omny Studio is the podcast hosting platform you will upload your interviews to
- It's very user friendly and provides superb data about who is listening and where they're from
- Almost all flagships have an account
- **Interviews for flagship shows should be uploaded within a week of them going live to air**
- If you do the interview on Wednesday and the show is on Friday and you upload it on Sunday, delete yourself saying "make sure you get down to Boney this Friday night to see them play" because listeners can't get down to Boney on Friday and see them play
- Once you're finished an interview: send to EP's, EP's upload to Omny, EP's send link to Talks, Talks send link to PR
- If you're a seasonal, it's just as important to send the interview to your talent afterwards
- Music seasonals should be added to spreadsheet too
- If you're a seasonal and you want your show on Omny, email Podcast Manager, Victor, via podcast@syn.org.au

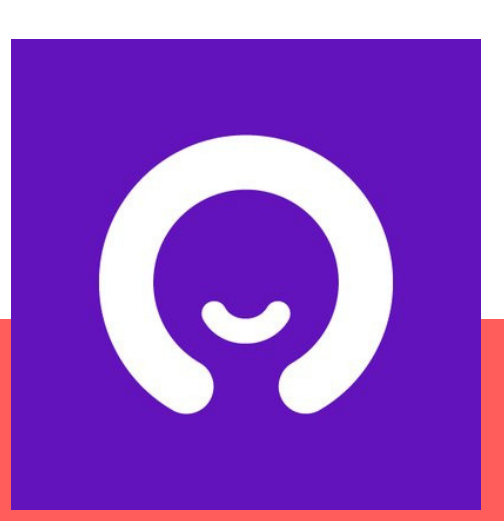

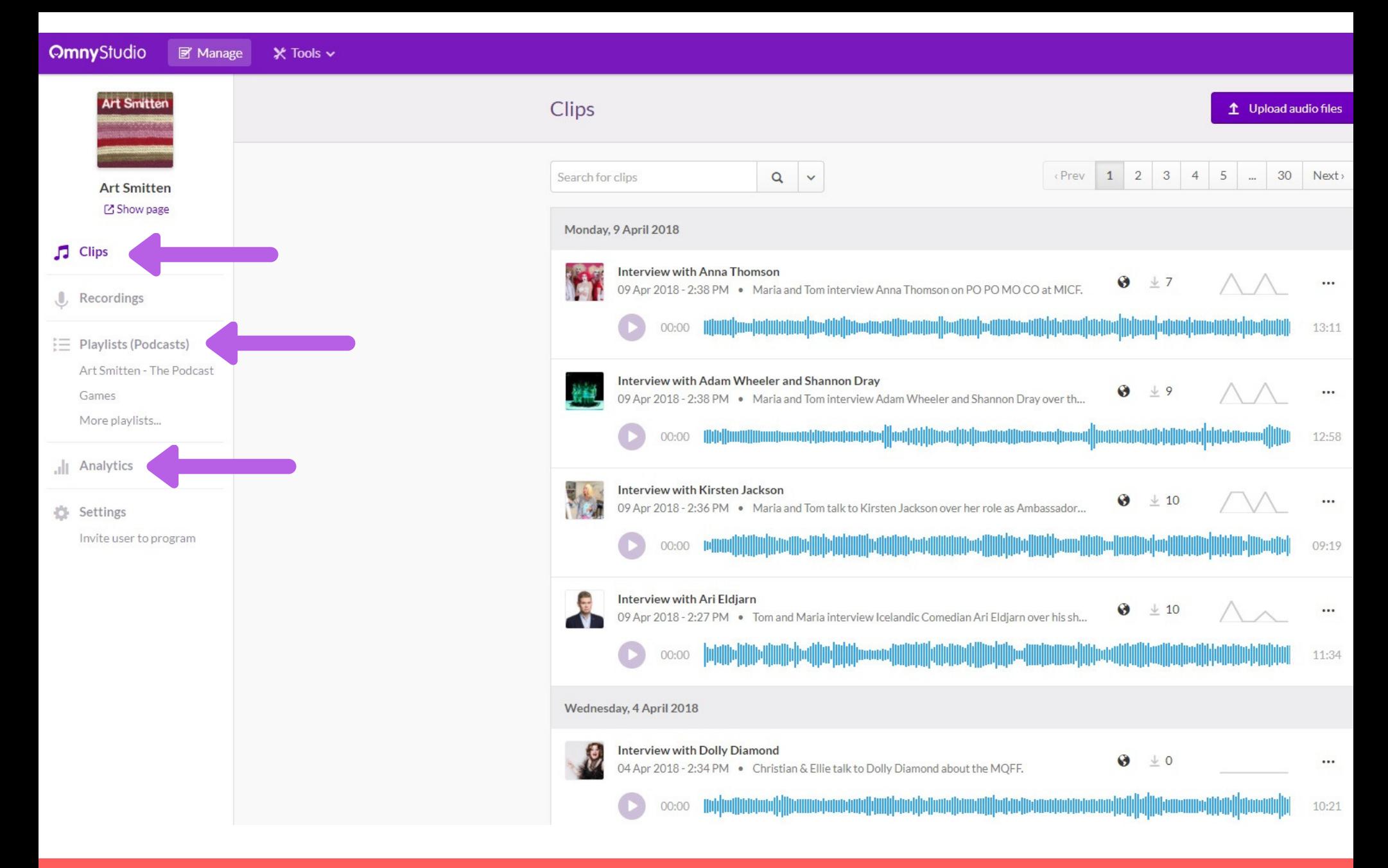

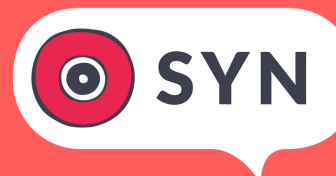

## TALKS BIBLE

- A go-to guide for everything talks!
- Contains the ins and outs of the Talks Dept.
- Answer all your prayers and questions
- Fill you with a deep understanding of good onair banter
- Interview pre-current-post production help
- Contains contacts, tips and helpful insights

### What can I use it for?

- Interview preparation
- Familiarising yourself before you start on a Flagship
- To Understand how to organise interviews for Seasonals
- Education- how to become the best IV vol ever
- To improve your approach to interviews (every interview is an opportunity to create something great!)

### TALKS BIBLE & SPREADSHEET CAN BE FOUND ON SYN FACEBOOK PAGE

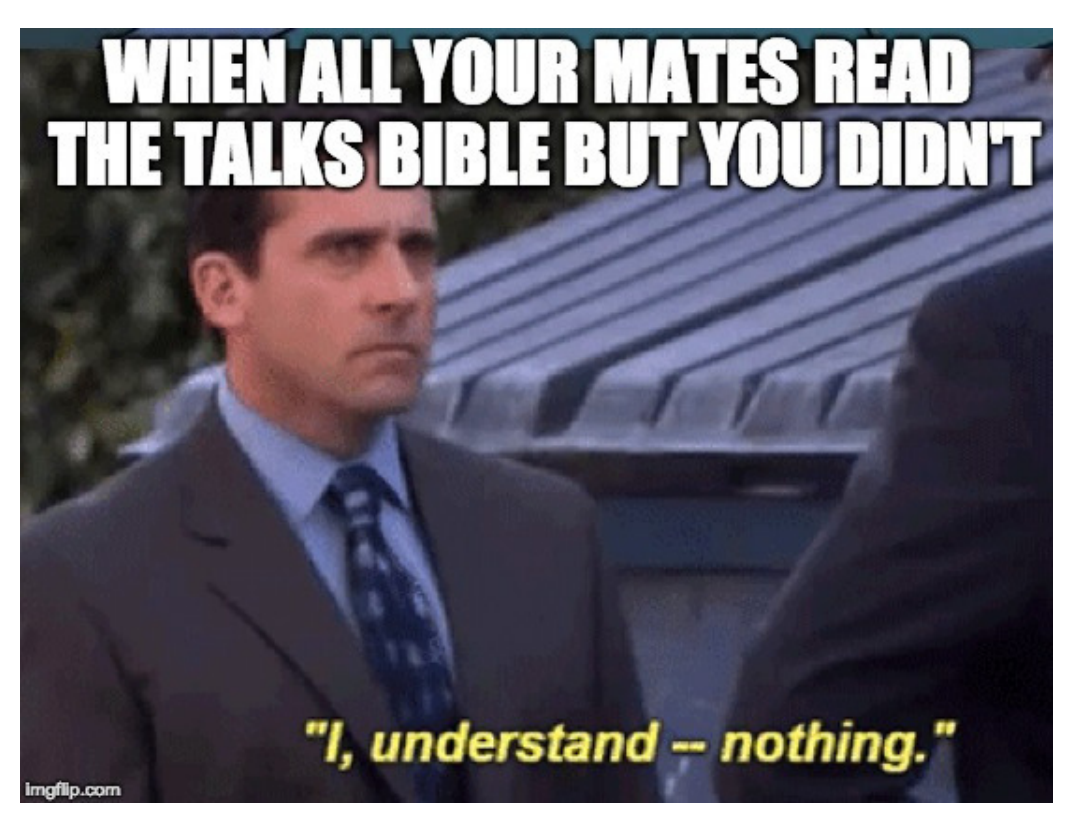

### WRAP UP

- Questions?
- **How to contact us?**
- Lindsey content@syn.org.au
- India talks@syn.org.au
- Jack local.talks@syn.org.au
- Please complete your feedback survey. Remember the objective:
- *For volunteers to gain a greater understanding of the Talks Department and feel more confident using Adobe Audition, Audacity & Omny Studio.*

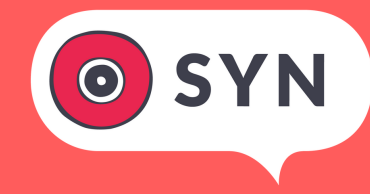